# 登録完了までの流れ

- 1.トップページ「応募はこちらから」ボタンをクリック。 同意確認事項に同意します。 ※「ログイン」ボタンは応募後、内容修正する時に使用します。
- 2. 入力項目をすべて入力し、「確認」ボタンをクリック。
- 3. 入力内容の確認画面が表示されます。「仮応募」ボタンをクリック。 ※確認画面に進まない場合は、「必須項目が入力されていない」「指定と異なる形式で 入力している(例:数字のみ入力の項目に日本語で入力している)」等のエラーが発生 しています。該当項目に赤文字でエラーメッセージが表示されていますので、修正の うえ、お進みください。

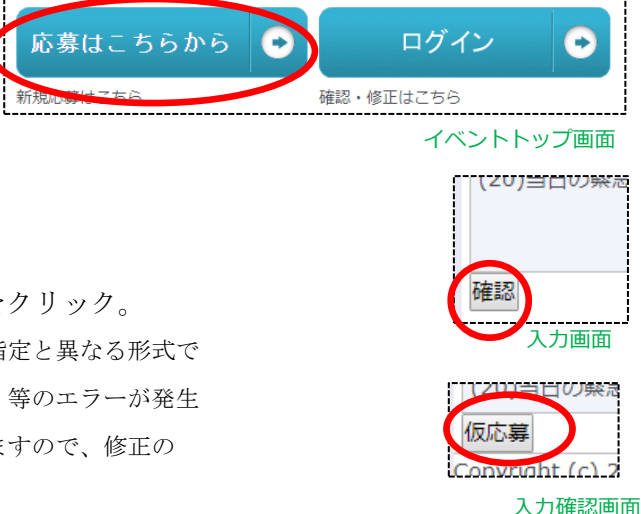

4. 仮応募完了画面が表示されます。同時に「(19)ご連絡先 メールアドレス」で入力いただいたメールアドレス

宛に仮応募完了メールが自動送信 されます。

- イベントに仮応募する イベント名 2020.07.11 高校生を対象とした企業ガイダンス2020 |<br>応募受付期間 2020年3月23日 09時00分 ~ 2020年4月3日 17時00分 幕集社数 300社程度 仮応募が完了しました 。<br>以下のメールアドレス宛てに本応募用のURLを記述したメールを送信いたしました. 配信元メールアドレス no-reply@jc-ishikawa.jp 連絡先メールアドレス e191300a@pref.ishikawa.lg.jp ス欄に張り付けて応募を完了してください。 メール本文に記載しての<mark>か</mark> お使いのメールソフトやメールサービスによっては、本メールが「迷惑メール」に分類されてしまうことがありますので、メールが届かない場合はまずこち らをご確認ください。 上記操作が仮応募後3日以内にお済でない場合は、<br>仮応募は削除されますのでご注意ください。 仮応募完了画面
- 5. 仮応募受付メールに記載されている URL を開きます。 <u>※※※※</u><br>※出人 ジョブカフェ石川 <no-reply@jc 件名【高校生を対象とした企業ガイダンス2020】気応募を受け付けました ※応募から72時間以内にURLを開かないと、自動で応募 e191300a@pref.ishikawa.lg.jpさま こんにちは。ジョブカフェ石川<br>ご応募いただき、ありがとうご。 イベント受付システムです。 内容が削除されます。復活することはできません。 ■こん葉いただき、ありがとうございます。<br>■ご応募いただき、ありがとうございます。<br>■ 18.2000以至終とスワロウ&した。<br>-<br>-しただく必要があります。<br>-しただく必要があります。 ※仮応募受付メールが送られてこない場合は、入力され 、<br>木啓録/ ください。 たメールアドレスが誤っている可能性がありますので、 ttps://www.jc-ishikawa.jp/event/regist\_ticket/8b1f330f66e38986e5b120b28167ca0cdd519 事務局までご連絡下さい。 -<br>※ 【72時間以内】 に登録の先了レない場合、の中2<br>※ 本応募が完了した際にはメールをお送りしており<br>※ 本応募が完了した際になり、場合は、相当までご事は - 「六千の美か先」という話には、「クロの返りしていって、」。<br>- 「一完了のメールが届かない場合は、担当までご連絡ください。」

仮応募完了メール

6.応募完了です。応募内容の確認は、『応募したイベント一覧』よりお進みください。 ※仮応募完了メール及び本登録完了メールは、参加の当選 メールではありません。

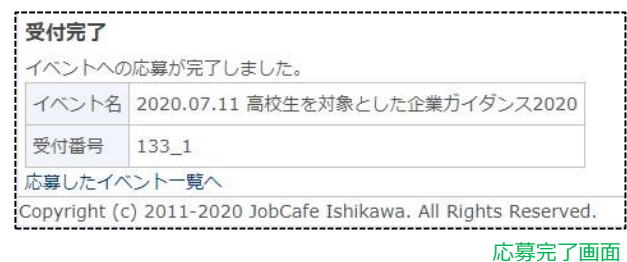

## ログイン~修正完了までの流れ

1.トップページ「ログイン」ボタンをクリック。同意確認事項に同意します。

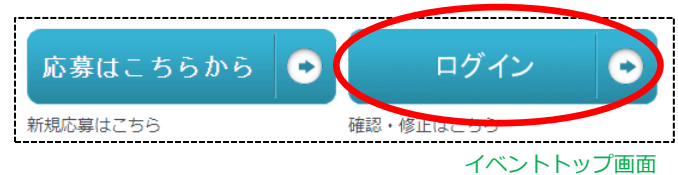

2. 応募の際に入力した「(19)ご連絡先 メールアドレス」のメールアドレスを入力し、「ログイン用の URL を

送る」ボタンをクリック。

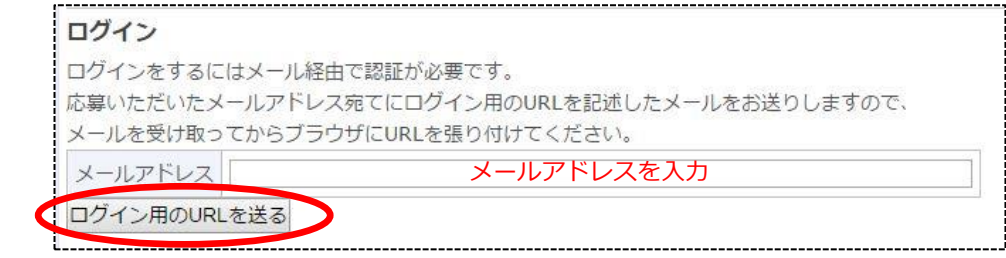

ログイン画面

3.送信完了画面が表示されます。同時に連絡先メールアドレス宛にログイン用のメールが自動送信されます。

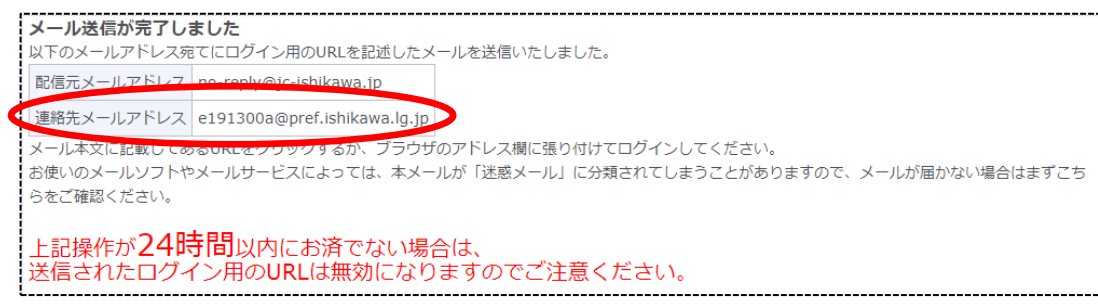

送信完了画面

4.メールに記載されているURLを開きます。 ※取得から24時間以内であれば、何度でも ログインできます。

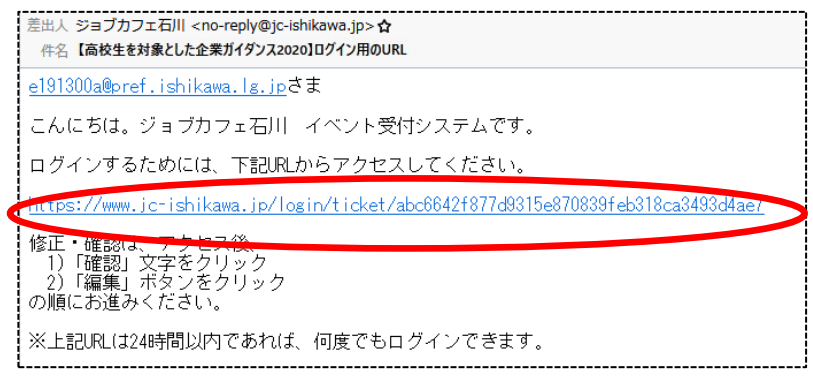

送信メール

5. アクセス後、「内容確認」項目の『確認』の文字をクリックし、応募内容の確認・編集へお進みください。

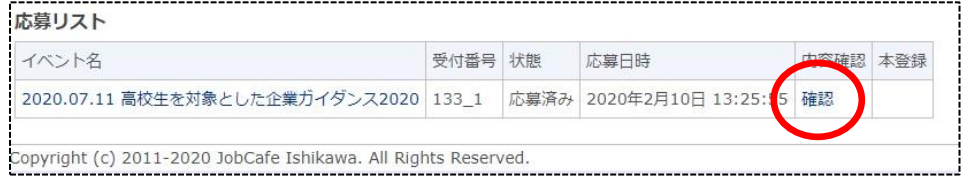

6.「編集」のボタンをクリック。

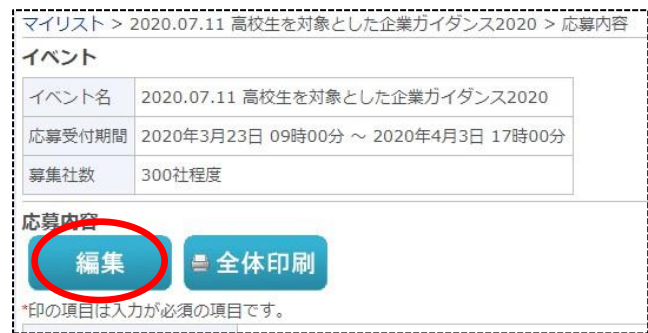

応募内容確認画面

7.内容を編集したのち、「確認」ボタンをクリック。 8. 入力した内容でよろしければ「変更」ボタンをクリック。

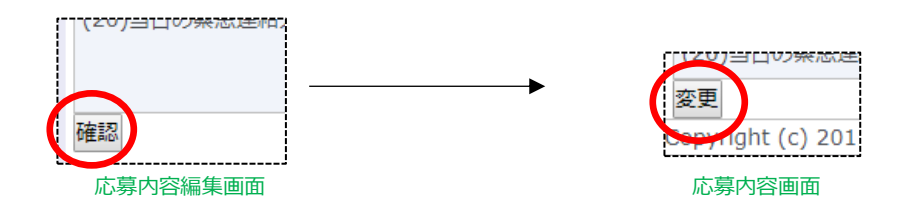

9.変更完了画面が表示されます。同時に連絡先のメールアドレス宛に変更完了メールが自動送信されます。

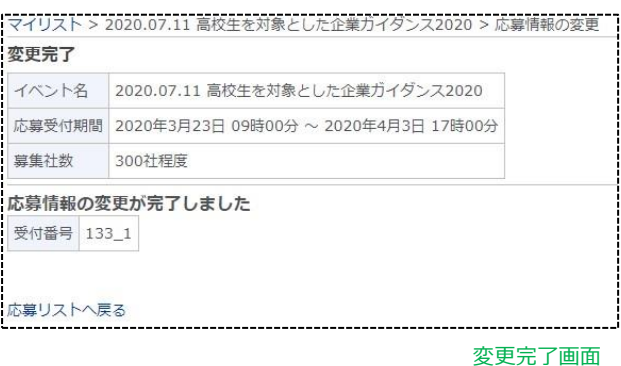

10.応募内容の変更が完了しました。

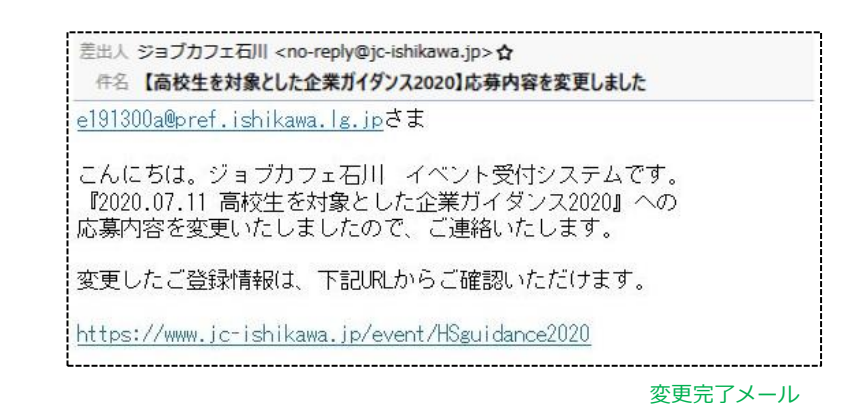

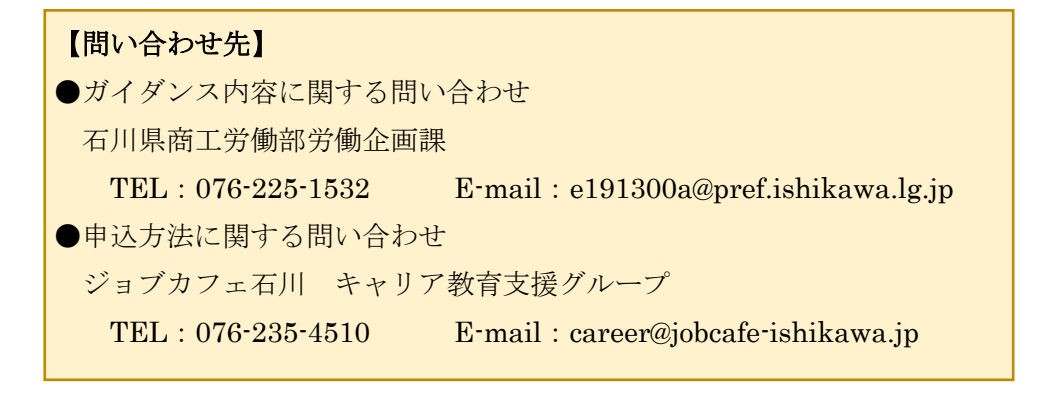

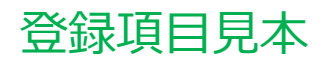

### 2020.07.11 高校生を対象とした企業ガイダンス2020 > 応募

#### イベントに応募する

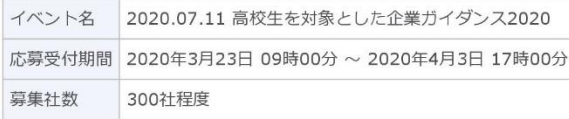

#### 応募内容

\*印の項目は入力が必須の項目です。

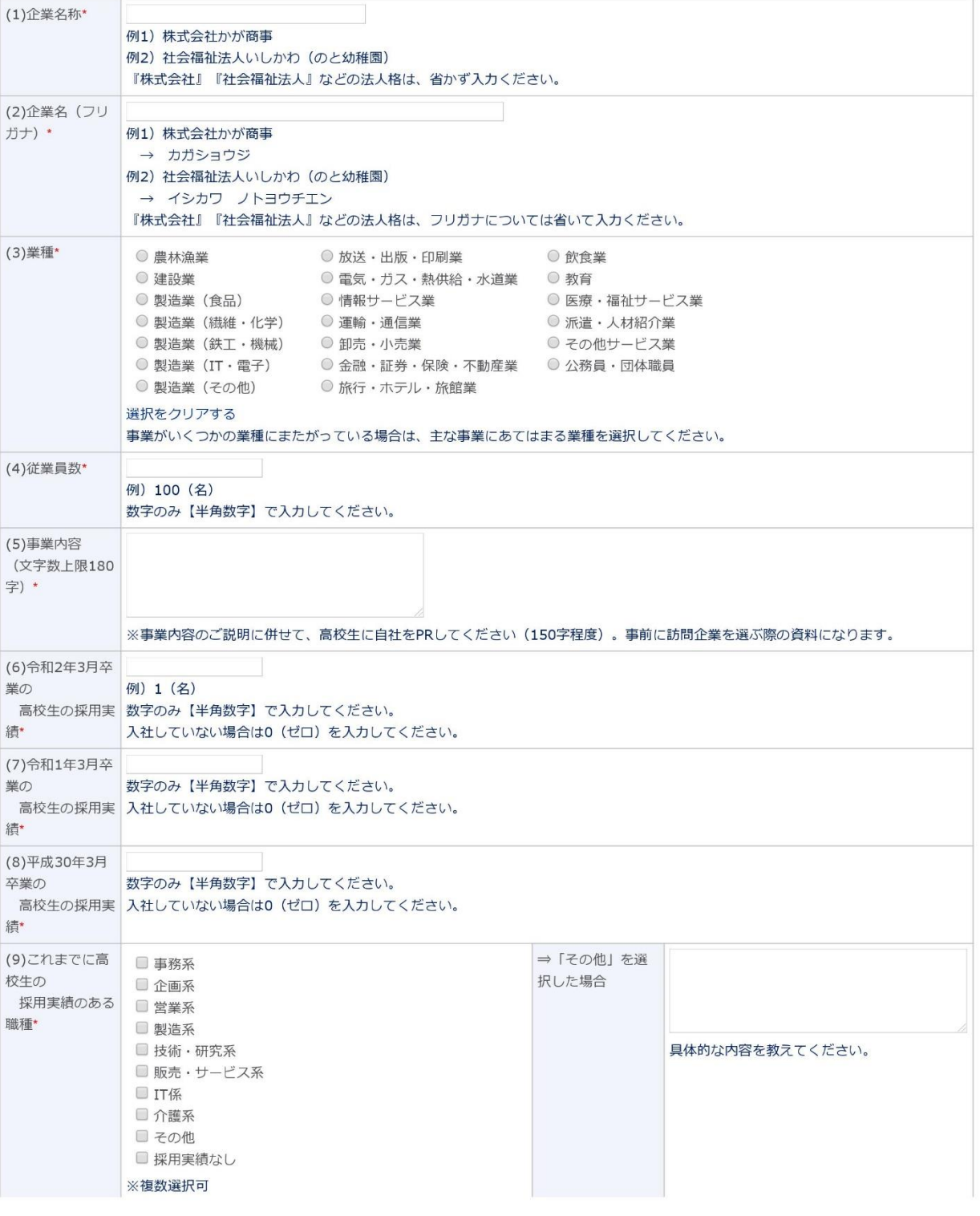

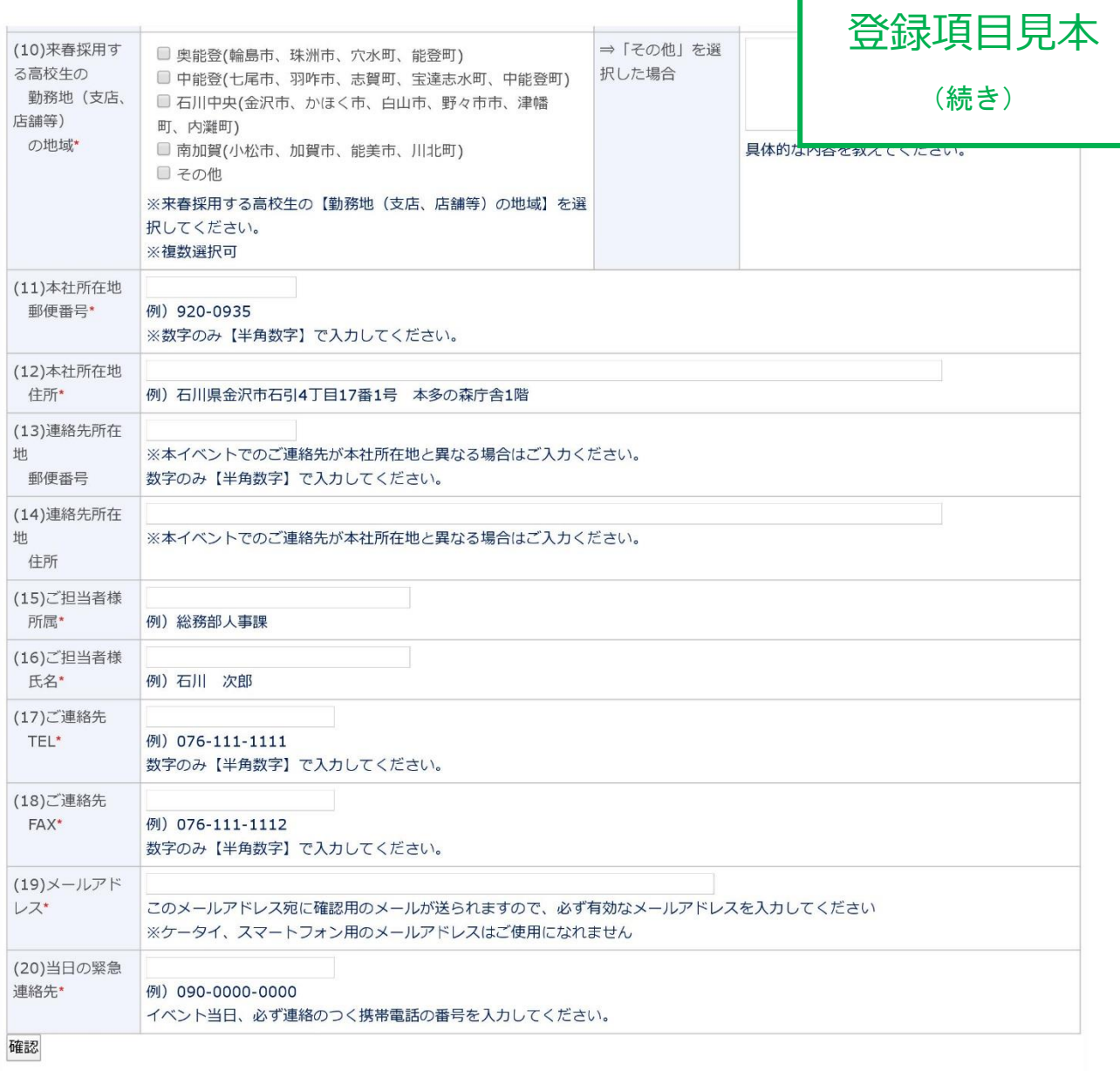

Copyright (c) 2011-2020 JobCafe Ishikawa. All Rights Reserved.